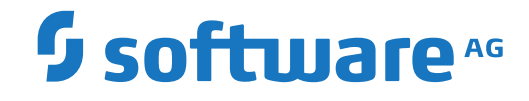

**Natural**

**Database Management System Interfaces**

Version 9.1.3

October 2021

**ADABAS & NATURAL** 

This document applies to Natural Version 9.1.3 and all subsequent releases.

Specifications contained herein are subject to change and these changes will be reported in subsequent release notes or new editions.

Copyright © 1992-2021 Software AG, Darmstadt, Germany and/or Software AG USA, Inc., Reston, VA, USA, and/or its subsidiaries and/or its affiliates and/or their licensors.

The name Software AG and all Software AG product names are either trademarks or registered trademarks of Software AG and/or Software AG USA, Inc. and/or its subsidiaries and/or its affiliates and/or their licensors. Other company and product names mentioned herein may be trademarks of their respective owners.

Detailed information on trademarks and patents owned by Software AG and/or its subsidiaries is located at http://softwareag.com/licenses.

Use of this software is subject to adherence to Software AG's licensing conditions and terms. These terms are part of the product documentation, located at http://softwareag.com/licenses/ and/or in the root installation directory of the licensed product(s).

This software may include portions of third-party products. For third-party copyright notices, license terms, additional rights or restrictions, please refer to "License Texts, Copyright Notices and Disclaimers of Third-Party Products". For certain specific third-party license restrictions, please referto section E of the Legal Notices available under"License Terms and Conditions for Use of Software AG Products / Copyright and Trademark Notices of Software AG Products". These documents are part of the product documentation, located at http://softwareag.com/licenses and/or in the root installation directory of the licensed product(s).

Use, reproduction, transfer, publication or disclosure is prohibited except as specifically provided for in your License Agreement with Software AG.

#### **Document ID: NATWIN-NNATDBMS-913-20210706**

### **Table of Contents**

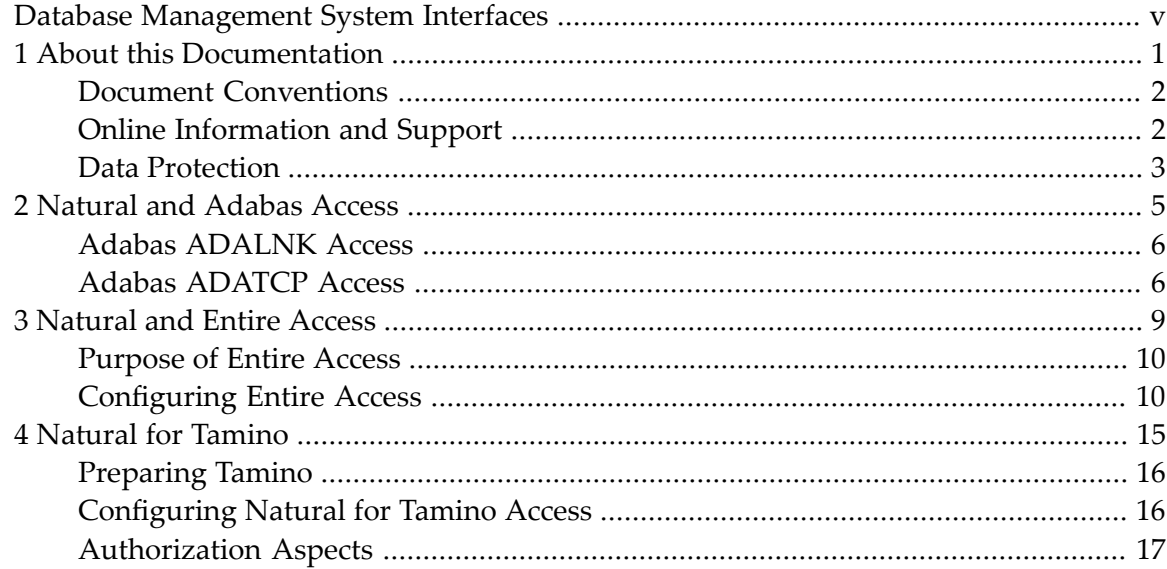

# <span id="page-4-0"></span>**Database Management System Interfaces**

This documentation provides an overview of the Natural database management system interfaces and a short summary of their functions.

The following topics are covered:

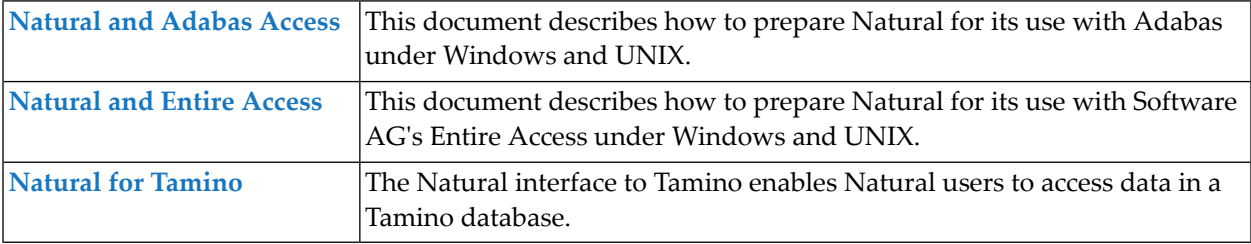

**Note:** See also *Database Access* (in the *Programming Guide*) on how to access data in Adabas.

### <span id="page-6-0"></span> $\mathbf{1}$ **About this Documentation**

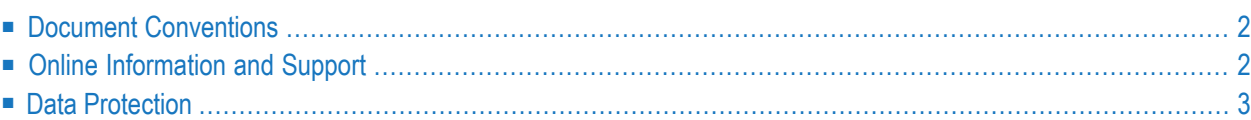

## <span id="page-7-0"></span>**Document Conventions**

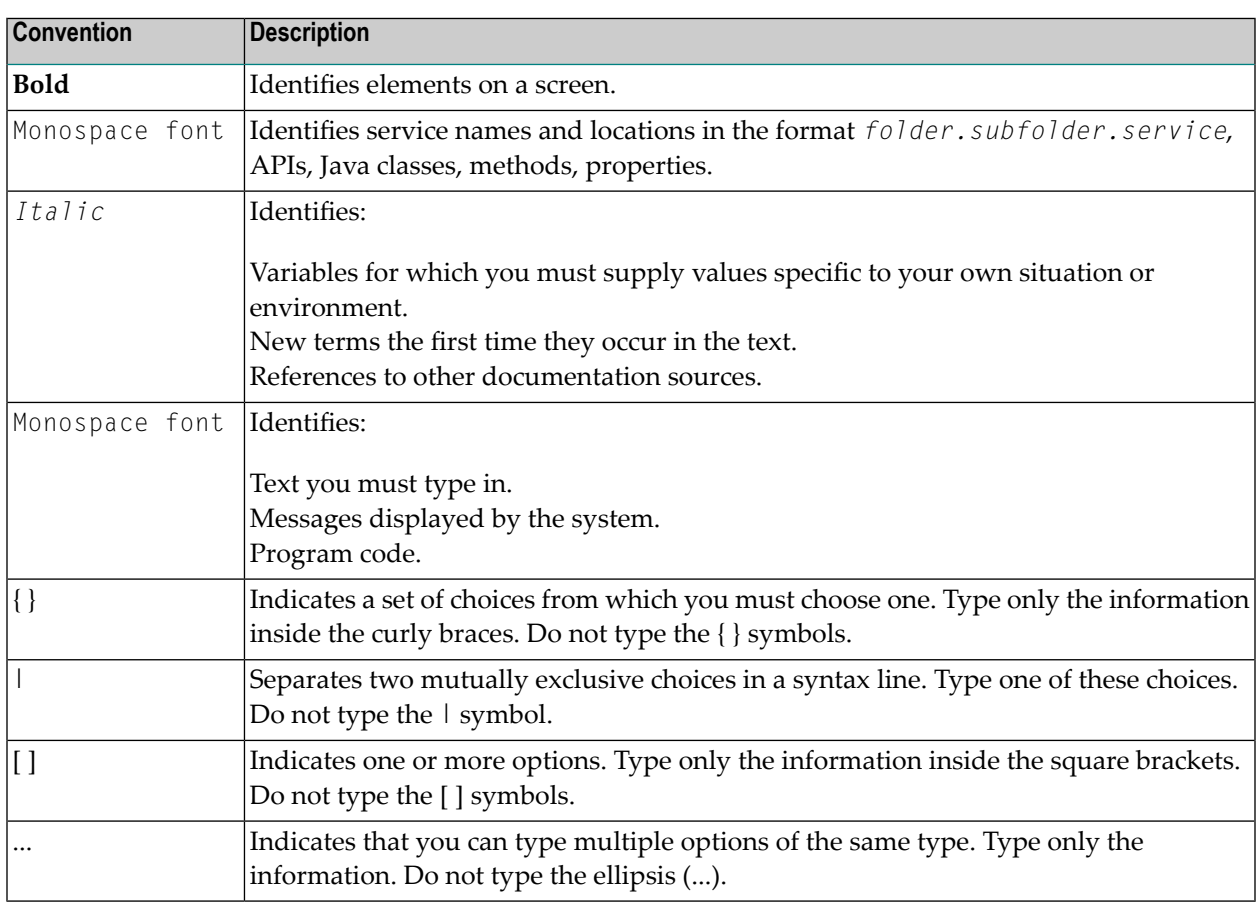

### <span id="page-7-1"></span>**Online Information and Support**

#### **Software AG Documentation Website**

You can find documentation on the Software AG Documentation website at **[https://documenta](https://documentation.softwareag.com)[tion.softwareag.com](https://documentation.softwareag.com)**.

#### **Software AG Empower Product Support Website**

If you do not yet have an account for Empower, send an email to empower@softwareag.com with your name, company, and company email address and request an account.

Once you have an account, you can open Support Incidents online via the eService section of Empower at **<https://empower.softwareag.com/>**.

You can find product information on the Software AG Empower Product Support website at **[ht](https://empower.softwareag.com)[tps://empower.softwareag.com](https://empower.softwareag.com)**.

To submit feature/enhancement requests, get information about product availability, and download products, go to **[Products](https://empower.softwareag.com/Products/default.asp)**.

To get information about fixes and to read early warnings, technical papers, and knowledge base articles, go to the **[Knowledge](https://empower.softwareag.com/KnowledgeCenter/default.asp) Center**.

If you have any questions, you can find a local or toll-free number for your country in our Global Support Contact Directory at **[https://empower.softwareag.com/public\\_directory.aspx](https://empower.softwareag.com/public_directory.aspx)** and give us a call.

#### **Software AG Tech Community**

You can find documentation and other technical information on the Software AG Tech Community website at **<http://techcommunity.softwareag.com>**. You can:

- Access product documentation, if you have Tech Community credentials. If you do not, you will need to register and specify "Documentation" as an area of interest.
- Access articles, code samples, demos, and tutorials.
- Use the online discussion forums, moderated by Software AG professionals, to ask questions, discuss best practices, and learn how other customers are using Software AG technology.
- <span id="page-8-0"></span>■ Link to external websites that discuss open standards and web technology.

### **Data Protection**

Software AG products provide functionality with respect to processing of personal data according to the EU General Data Protection Regulation (GDPR). Where applicable, appropriate steps are documented in the respective administration documentation.

### <span id="page-10-0"></span> $\overline{2}$ **Natural and Adabas Access**

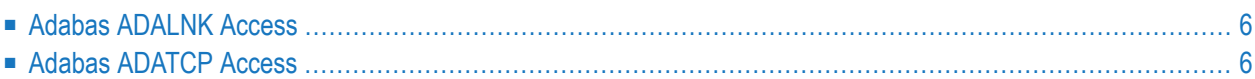

<span id="page-11-0"></span>This document describes how to prepare Natural in order to use it with Adabas.

### **Adabas ADALNK Access**

The Adabas ADALNK access method is the classic access method based on IPC communication.

<span id="page-11-1"></span>The database can either be accessed locally or remote via Entire Net-Work. The ADALNK method is used, when no specific connect string is provided in the parameter section of an Adabas DBID in the global configuration file and hence the ADALNK method is the default method.

### **Adabas ADATCP Access**

If you want to use the ADATCP access method for connecting an Adabas database there are some prerequisites:

- Your Adabas version must support the ADATCP access method.
- The Adabas database to be accessed must have been enabled for ADATCP.

Please refer to your *Adabas* documentation and especially to the section *Adabas Remote Database Access* for further details about how to setup your databases correctly.

In order to access such an ADATCP-enabled Adabas database you need to add a connect string for some Adabas DBID in the parameter section of the Natural global configuration file.

#### **To access an ADATCP-enabled Adabas database**

- 1 Invoke the Natural Configuration Utility (NATPARM).
- 2 Select **Natural Configuration Files > Global Configuration File > Database Management System Assignments > DBMS Assignments**.
- 3 Select the DBID you want to enable for ADATCP access and assure that the type is set to ADA or ADA2.
- 4 In the parameter section, enter the connect string in a format like adatcp://*<fqdn>*:*<port>* where *<fqdn>* is the fully qualified domain name of the server hosting your database and *<port>* is the port number which has been defined for that database's ADATCP listener.

For a complete description of the connect string syntax, please referto the section *Adabas Remote Database Access* in the *Adabas* documentation again.

5 Save the global configuration file.

From now on, all requests for that specific Adabas database are performed via ADATCP. Please note, that it is not necessary to recatalog your Natural application to use ADATCP. And of course, you can access one DBID via ADATCP and some other DBID via ADALNK at the same time.

**Note:** Because the ADATCP interface only supports Adabas calls in ACBX format, all other  $\overline{g}$ database calls in ACB format are automatically converted to ACBX before being sent and converted back to ACB when being returned to Natural.

### <span id="page-14-0"></span> $3$ **Natural and Entire Access**

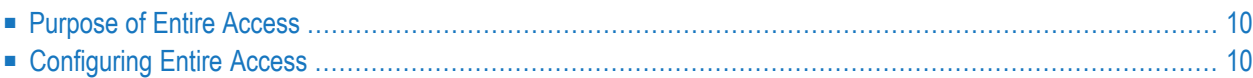

<span id="page-15-0"></span>This document describes how to prepare Natural for its use with Software AG's Entire Access.

### **Purpose of Entire Access**

Via Entire Access, Natural applications can transparently access multiple relational database management systems (RDBMSs), in both client-server and single-platform environments.

Entire Access has been designed to provide a common SQL-compliant application programming interface (API) for both local and remote database access. It represents a client-server solution for Software AG's database systems Adabas SQL Server and Adabas, as well as for various third-party products, for example, ODBC-compliant databases under Windows.

With Entire Access, a Natural user can access data in a relational database. In general, there is no difference between using Natural with Entire Access and using Natural with Adabas. Entire Access supports Natural DML and SQL statements which can both be used from within *one* Natural program accessing *multiple* database systems.

Natural converts Natural native DML and Natural SQL statements within Natural applications into calls to Entire Access, which performs the required data format translations and transfers these requests to the underlying database system via the appropriate database driver.

All operations requiring interaction with the database are performed by Entire Access. It supports local and/or remote databases and contains a series of database drivers, one for each supported RDBMS, so that multiple heterogeneous RDBMSs can be accessed concurrently from within the same Natural application.

<span id="page-15-1"></span>For remote access, the transport media for SQL data are provided by Entire Net-Work, which establishes the communication link, or by TCP/IP.

### **Configuring Entire Access**

- Modifying the Global [Configuration](#page-16-0) File
- [Connecting](#page-16-1) Databases
- Making Entire Access [Operational](#page-18-0)
- [Accessing](#page-18-1) Database Tables the Natural DDM

Under Windows, Entire Access can be used to access either local ODBC-compliant databases and/or remote databases on Windows and UNIX hosts.

**Note:** If you want to access remote databases, you also have to install and use the Entire Access server component on the host platform; for further information and prerequisites, see the Installation chapter of the Entire Access documentation.

To be able to use Entire Access, you have to modify your global configuration file, establish a connection to the database(s) to be used, create database tables with the appropriate database tools, and generate a Natural data definition module (DDM) for each database table to be accessed by a Natural program.

#### <span id="page-16-0"></span>**Modifying the Global Configuration File**

To be able to work with Entire Access, you have to modify the global configuration file (default name: NATCONF.CFG) as follows:

#### **To modify the global configuration file**

1 Invoke the Natural Configuration Utility.

The Natural Parameter Setting window appears with the name of the parameter file currently active or edited displayed in the title bar.

2 Select the path Global Configuration File / DBMS Assignments in the tree view.

A dialog appears in which you have to specify the DBID parameter.

For all SQL databases that can be accessed via Entire Access, you always specify the same DBMS type: SQL.

Via the DBMS parameter, you must then establish the connection to the actual database as described in the following section.

**Note:** For each database you want to be accessed by Entire Access, you must repeat the specification of the corresponding DBID and DBMS parameter.

<span id="page-16-1"></span>3 Save the updated global configuration file.

#### **Connecting Databases**

The connection to the database(s) you want to work with must be established only once for each database. Subsequently, you merely have to log on to Natural and the database connection(s) will be established automatically.

Entire Access can support up to 7 different database drivers. Since the database drivers are reentrant, you can establish multiple separate connections to the same driver via a so-called database connect string.

#### **Database Connect String**

The database connect string represents the DBMS parameter you or your system administrator must specify with the Natural **Configuration Utility** during the modification of your global configuration file. It consists of the following syntax:

*dbms*:[*db-name*][@*server-number*:*host-name*!*driver*]

Syntax Element Description:

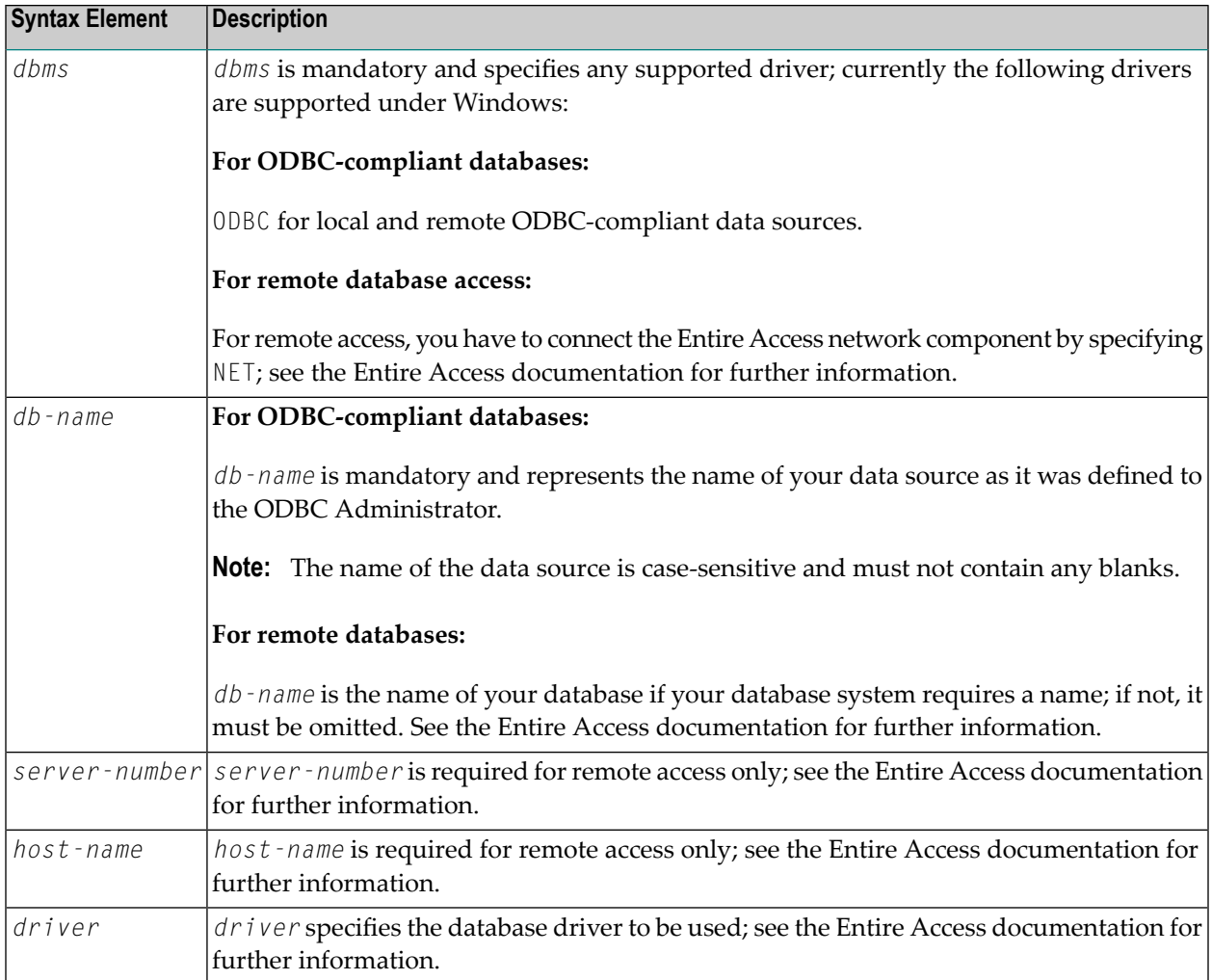

#### **Sample ODBC Connect String**

To connect to an ODBC-compliant database with a data source called "sample", specify:

ODBC:*sample*

#### <span id="page-18-0"></span>**Making Entire Access Operational**

Now Entire Access is connected to the database(s) to be accessed. The user ID of the default administrator is sag.

#### **To make Entire Access operational**

- 1 Start your local ODBC-compliant database(s) in the usual way; for remote databases, refer to the Entire Access documentation.
- 2 Start Natural.

Entire Access can now be used and you can start a Natural session as usual.

#### <span id="page-18-1"></span>**Accessing Database Tables - the Natural DDM**

To be able to work with Entire Access, you must create database tables or views using the appropriate tools provided by your database system(s).

To be able to access a relational database table or view with a Natural program, you must then generate a Natural data definition module (DDM) for the defined database table or view.

The DDM name must match the name of the corresponding table or view. Thus, you can create only one DDM for each table or view. It is recommended that the DDM name include the name of the table creator (owner) separated by a hyphen. The DBID in the DDM must correspond to the DBID assigned by the Natural Configuration Utility.

Once a DDM has been defined for a relational table or view, it is possible to access the data stored in this table or view by using a Natural program.

Entire Access translates the statements of a Natural program into SQL statements. It automatically provides for the preparation and execution of each statement.

In addition to the Natural native DML statements, Natural provides Natural SQL statements, which are described in the Natural *Statements* documentation; for further information, see also the Entire Access documentation.

For a description of how to create DDMs from relational database tables, refer to the section *Creating DDMs* in the Natural *Editors* documentation.

<span id="page-20-0"></span>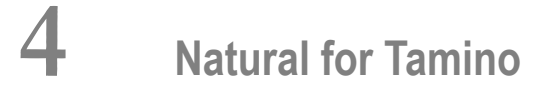

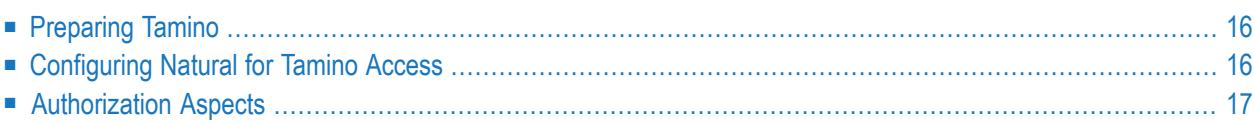

<span id="page-21-0"></span>This document describes how to prepare Natural in order to use it with Tamino.

### **Preparing Tamino**

Natural accesses Tamino through HTTP requests. Therefore, Tamino must be set up with an HTTP server component as a connection to the X-Machine. This can be configured during the Tamino installation. See the Tamino *Installation* documentation for more details.

### **Prerequisites:**

<span id="page-21-1"></span>See also *Database Access with Natural for Tamino* (in the Natural *Programming Guide*).

### **Configuring Natural for Tamino Access**

Configuring Natural in order to be able to access a Tamino database involves three important steps:

- Defining a new DBID.
- Defining the DBMS type "XML" for this DBID.
- Introducing a new parameter string for this DBID.

To be able to work with Natural for Tamino, you must modify the global configuration file.

#### **To modify the global configuration file**

- 1 Invoke the Natural Configuration Utility.
- 2 Edit by selecting the path Global Configuration File/DMBS Assignments in the tree view. A dialog appears in which you must specify the DBID parameter.
- 3 Enter a new DBID under which you want to access the Tamino database in the **DBID** column. Valid DBIDs for Tamino access are from 1 to 65535.
- 4 Select the type XML in the **Type** column.
- 5 Enter a valid parameter string in the **Parameter** column. See the section *[Parameter](#page-22-1) Strings for [Tamino](#page-22-1) Access* for more information.
- 6 Save the global configuration file.

#### <span id="page-22-1"></span>**Parameter Strings for Tamino Access**

The parameter string for a Tamino database consists of the URL of the database server, the name of the database itself and the name of the collection which is to be accessed within this database.

This following is an example of a generic parameter string:

http://<*hostaddress*>/tamino/<*dbname*>/<*collectionname*>

Parameter Description:

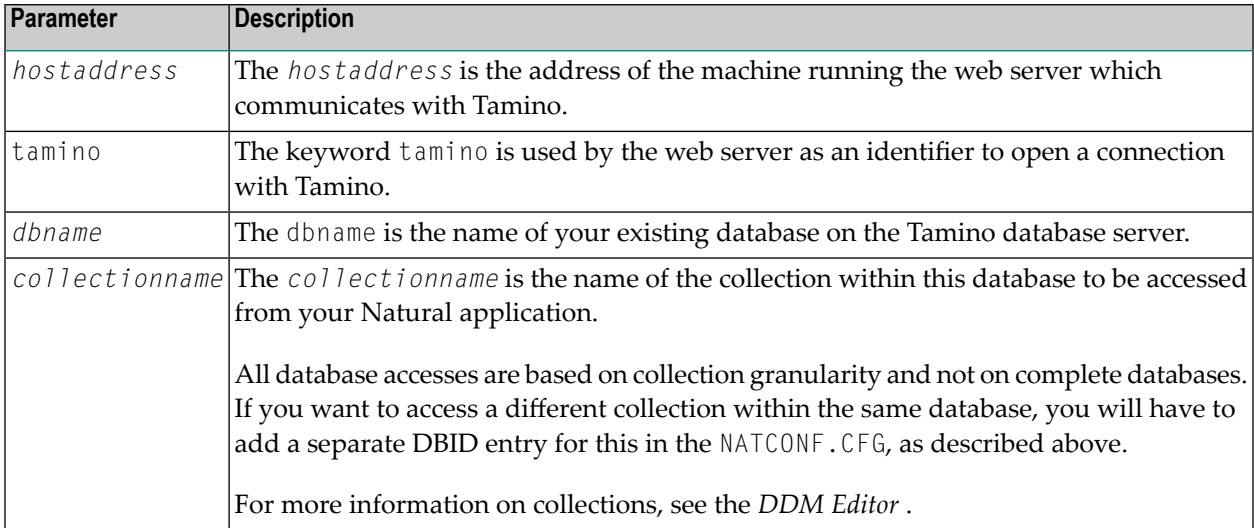

#### **Sample Parameter String**

<span id="page-22-0"></span>The following is an example of a valid XML database parameter string:

http://taminohost.xyz.com/tamino/employeedb/NATDemoData

### **Authorization Aspects**

Natural for Tamino supports the following methods of authorization as provided by Tamino:

- Non-authenticated authorization.
- Authorization using web server authentication.
- Authorization using the internal Tamino authentication.

For a detailed description of the authorization methods refer to the Tamino documentation.

If authorization is necessary, Natural for Tamino will ask for the required user and password combination. Alternatively, the user and password data can be provided in environment variables:

- The variables XML\_HTTP\_USER and XML\_HTTP\_PASSWORD are used for web server authentication.
- The variables XML\_DB\_USER and XML\_DB\_PASSWORD are used for the internal Tamino authentication.

Alternatively, the user and password data can be provided in the table **XML Authorization** in the global configuration file. Here a DBID specific setting is possible. Please refer to the *Configuration Utility* documentation.

When using the environment variables for authorization, each connection to a Tamino database will be established with the same pair of user and password. If different users and passwords should be provided for different DBIDs then the usage of the **XML Authorization** table in the global configuration file or the interactive prompting are recommended.